# [강원대학교] 2021년 학과(전공)교수와 심층상담 운영 안내

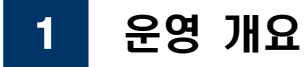

□ 운영 안내

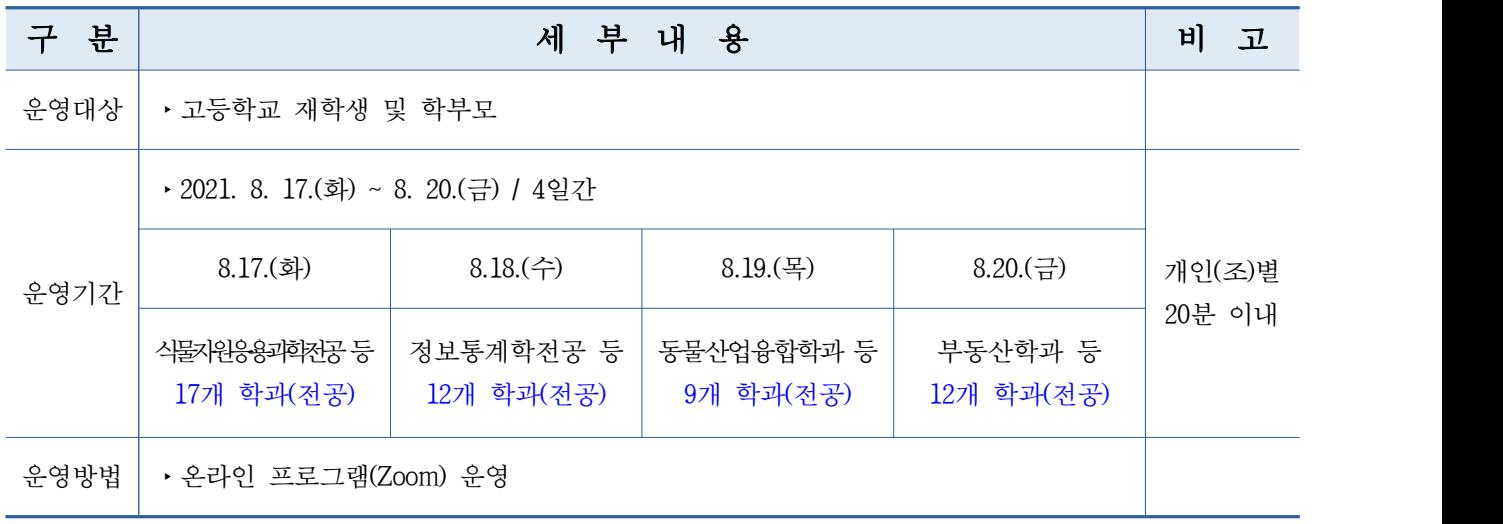

## □ 심층상담 운영 일정

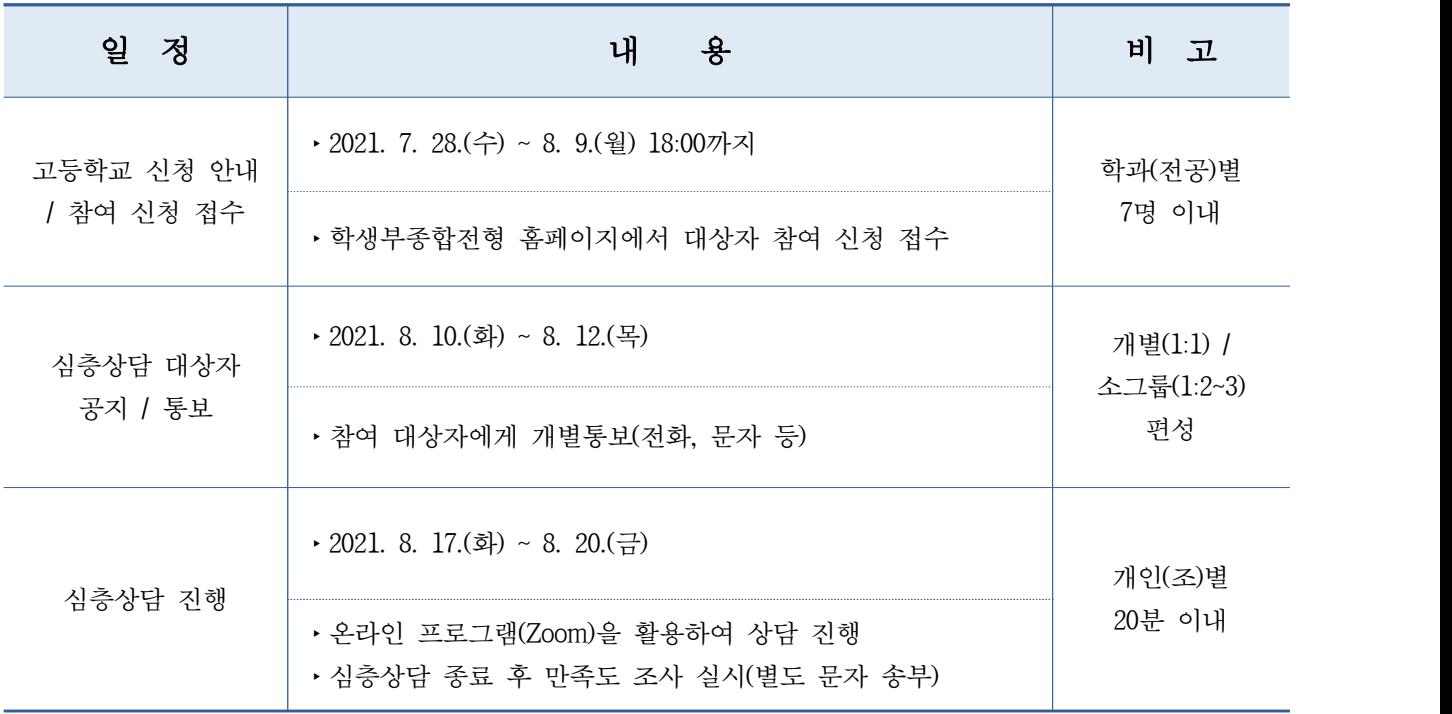

## 2 참가신청 안내

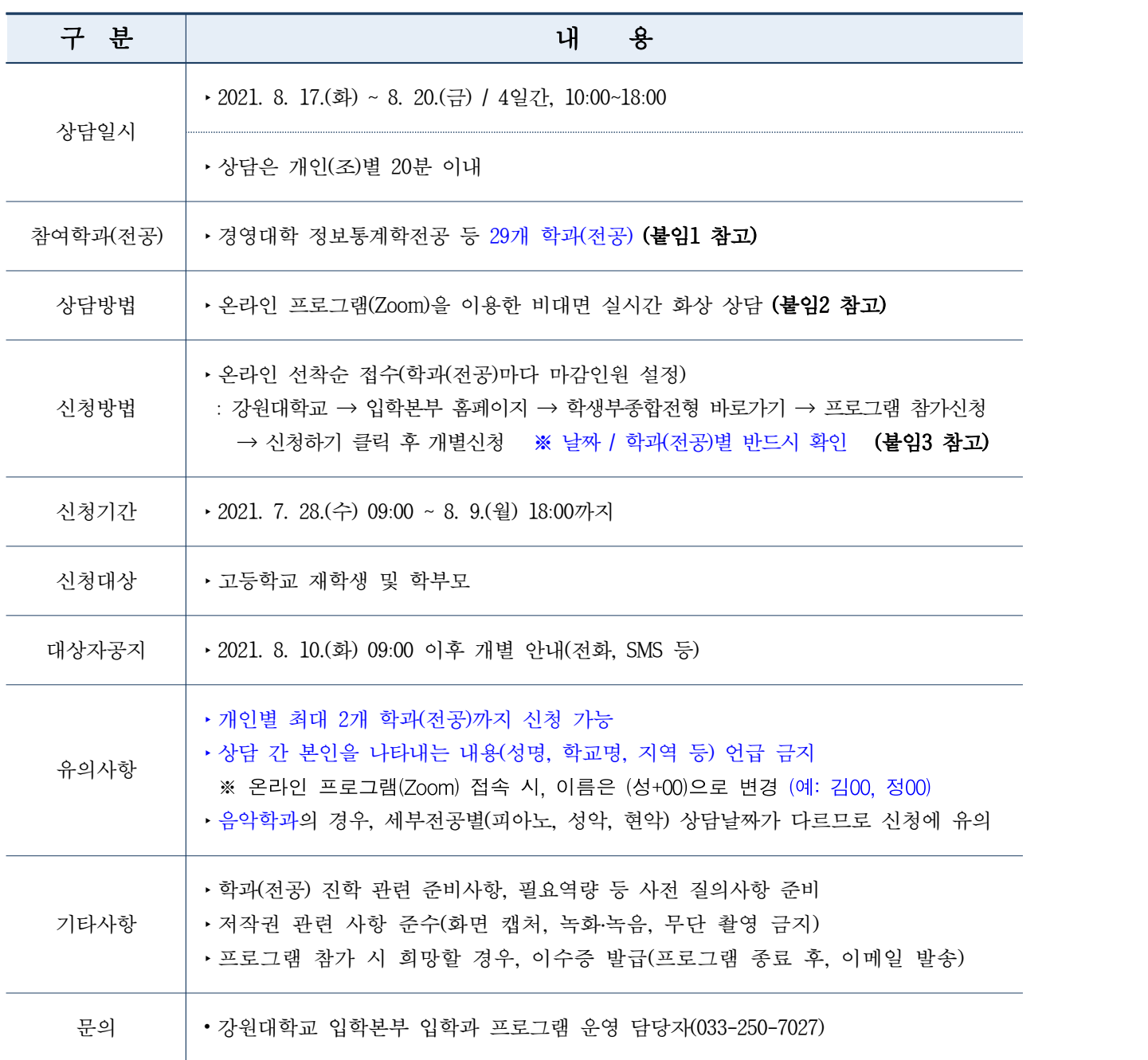

붙임 1. 2021년 학과(전공)교수와 심층상담 신청가능 현황 1부.

- 2. 온라인 프로그램(Zoom) 사용방법 1부.
- 3. 프로그램 신청 방법 안내 1부. 끝.

# 붙임1 2021년 학과(전공)교수와 심층상담 신청가능 현황

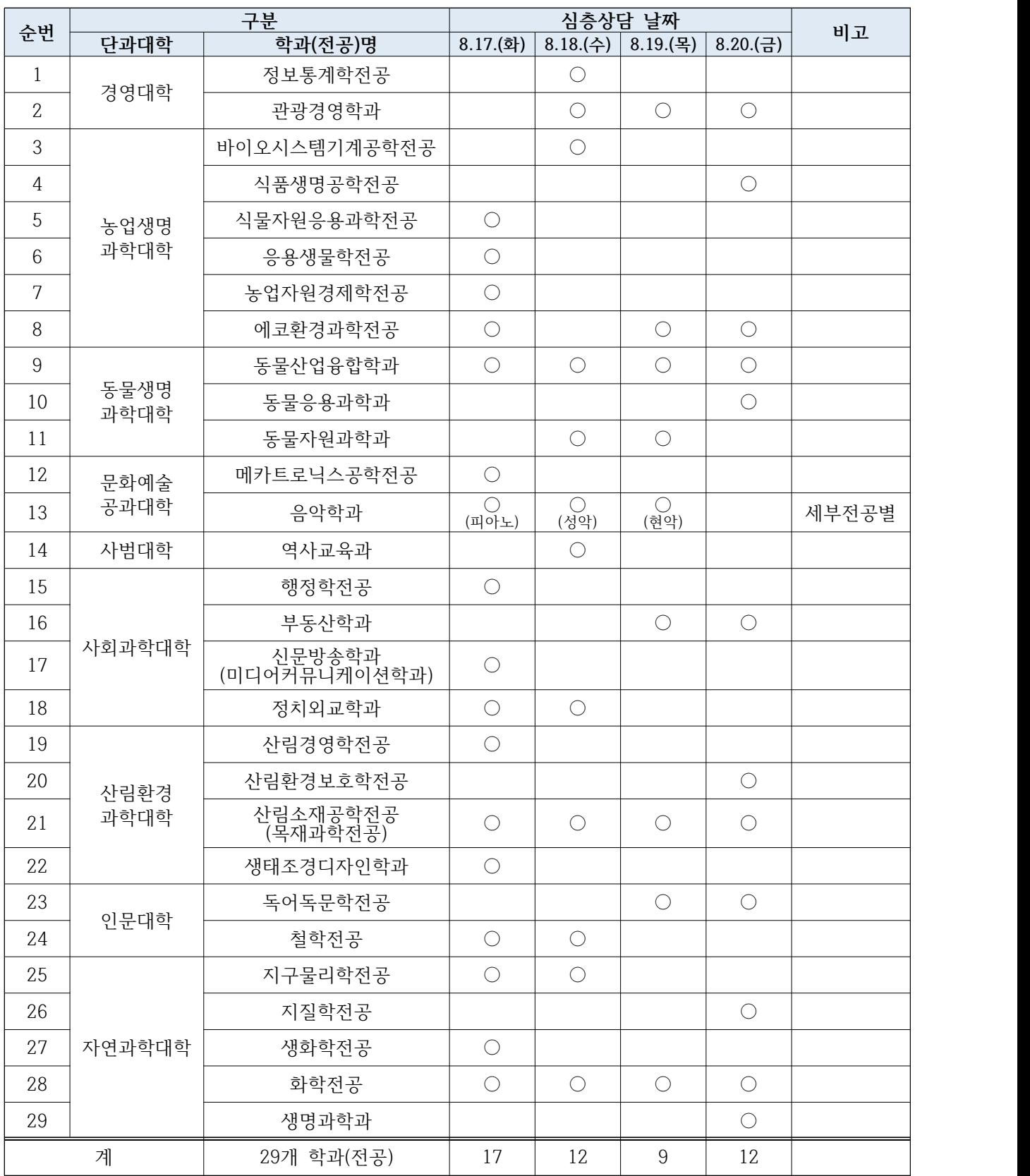

## □ 강의 전 기기 준비사항(필수)

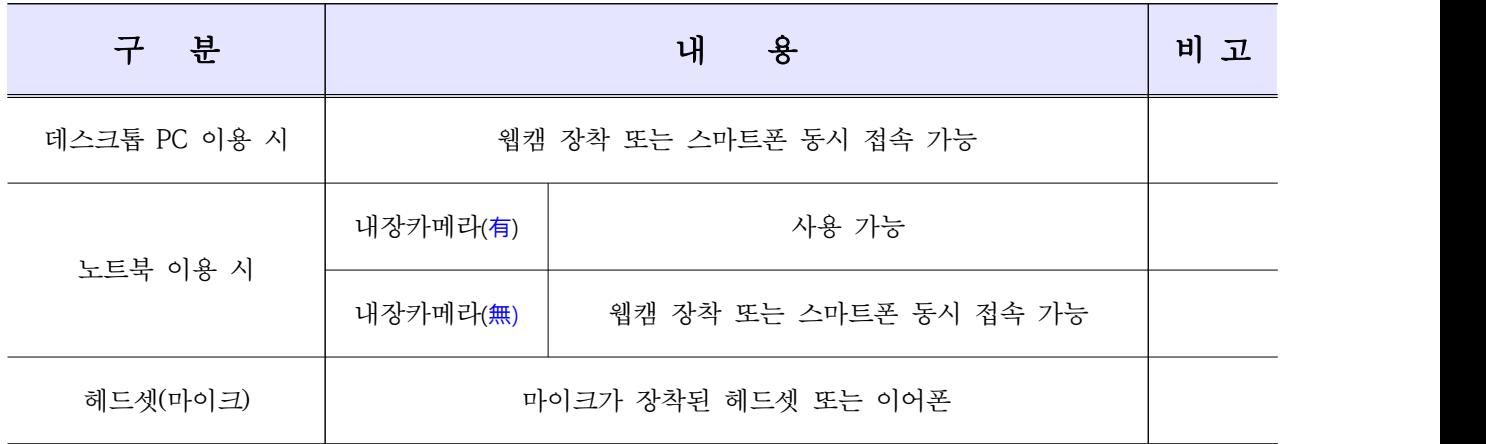

### □ 온라인 연수(ZOOM) 이용방법 : PC/노트북

○ (ZOOM 접속 및 다운로드) 구글 검색창에 ZOOM 검색 후 다운로드 후 설치파일 클릭 → 프로그램 실행

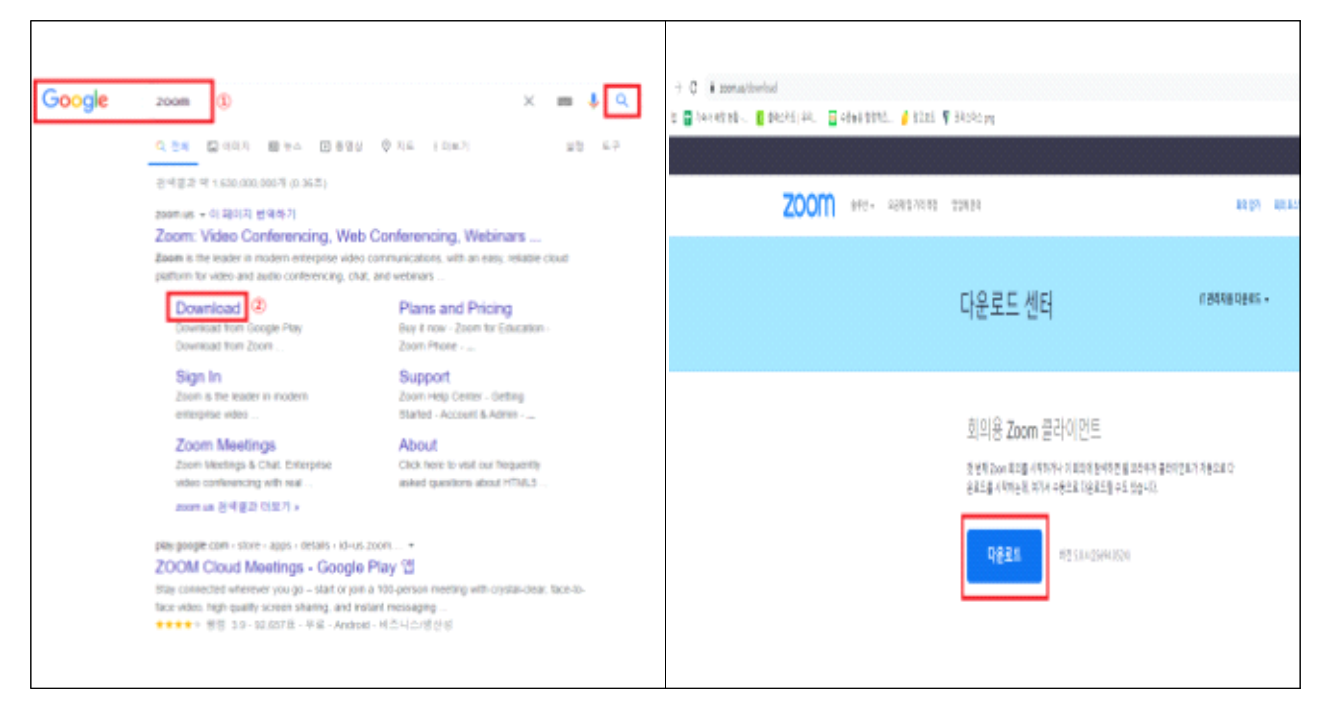

#### ○ (ZOOM 회의 참가) 회의ID 입력 및 아이디 설정 후 참가

- 각 교시 전, 문자메시지 등을 통해 회의ID 및 비밀번호 안내 예정
- 이름은 반드시 (성+00)으로 변경하여 접속 ※ 예: 김00, 정00

※ 예 : 홍00

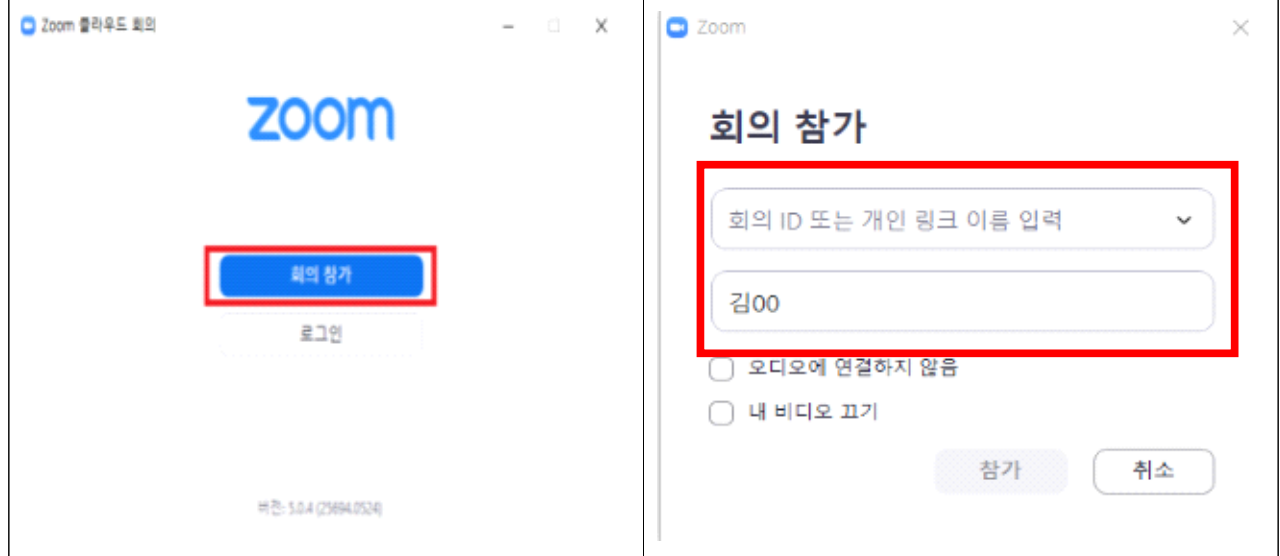

◦ (비디오, 오디오 설정) 컴퓨터 비디오 및 오디오로 참가 클릭하여 영상 및 음성이 제대로

작동하는지 확인

※ 강의시간에는 소음 차단을 위해 학생 마이크 '음소거' 필수, 강의자 등 해당자만 음소거 해제 후 발언 가능

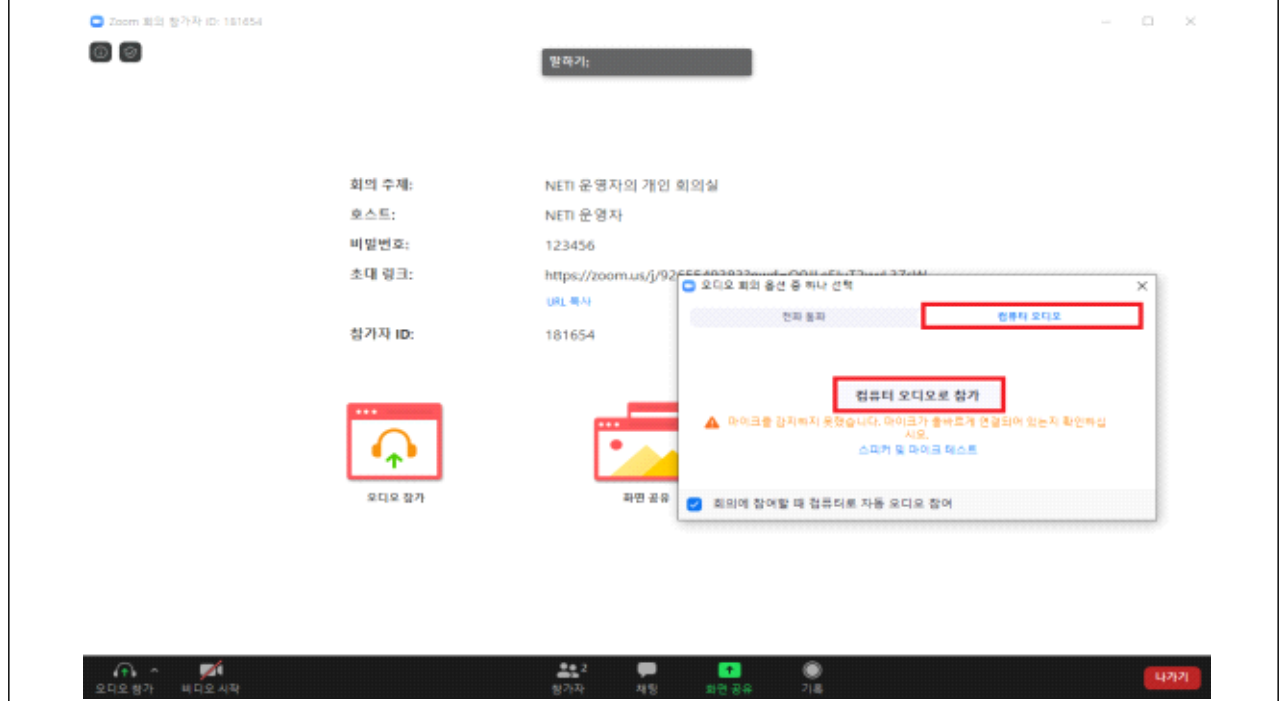

## □ 온라인 연수(ZOOM) 이용방법 : 스마트폰 동시 접속 및 활용

- (앱 다운로드) 구글 플레이, 앱 스토어에서「ZOOM Cloud Meetings」검색 및 다운로드 후 실행
- (회의 참가) 앱 첫 실행화면에서 '회의참가' 클릭 후, 회의ID 입력 및 아이디 설정 ※ 예 : 김00, 정00

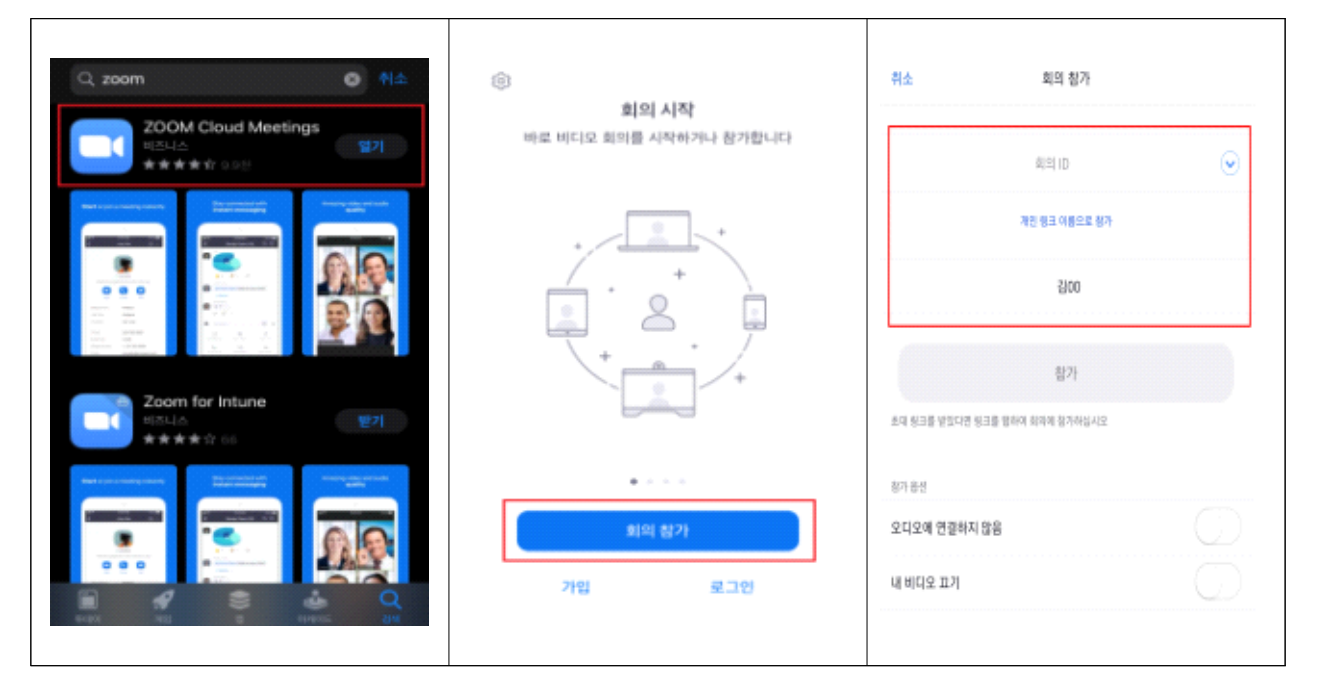

○ (비디오, 오디오 설정) 비디오를 사용하여 참가, 인터넷 오디오로 통화 등 안내메시지에 따라 사용여부 판단 후 버튼 클릭

※ 강의 시간에는 소음 차단을 위해 기본 '음소거' 필수, 스마트폰 이어폰을 활용하여 마이크 기능 사용 가능

### □ 기타 유의사항

○ 원활한 강의진행을 위해 사전에 안내되는 강의실 입장시간 준수

○ 강의내용 저작권 관련 수강 중 강의 녹화 및 녹취를 금하며, 유출시 전적으로 상담자 본인 책임임

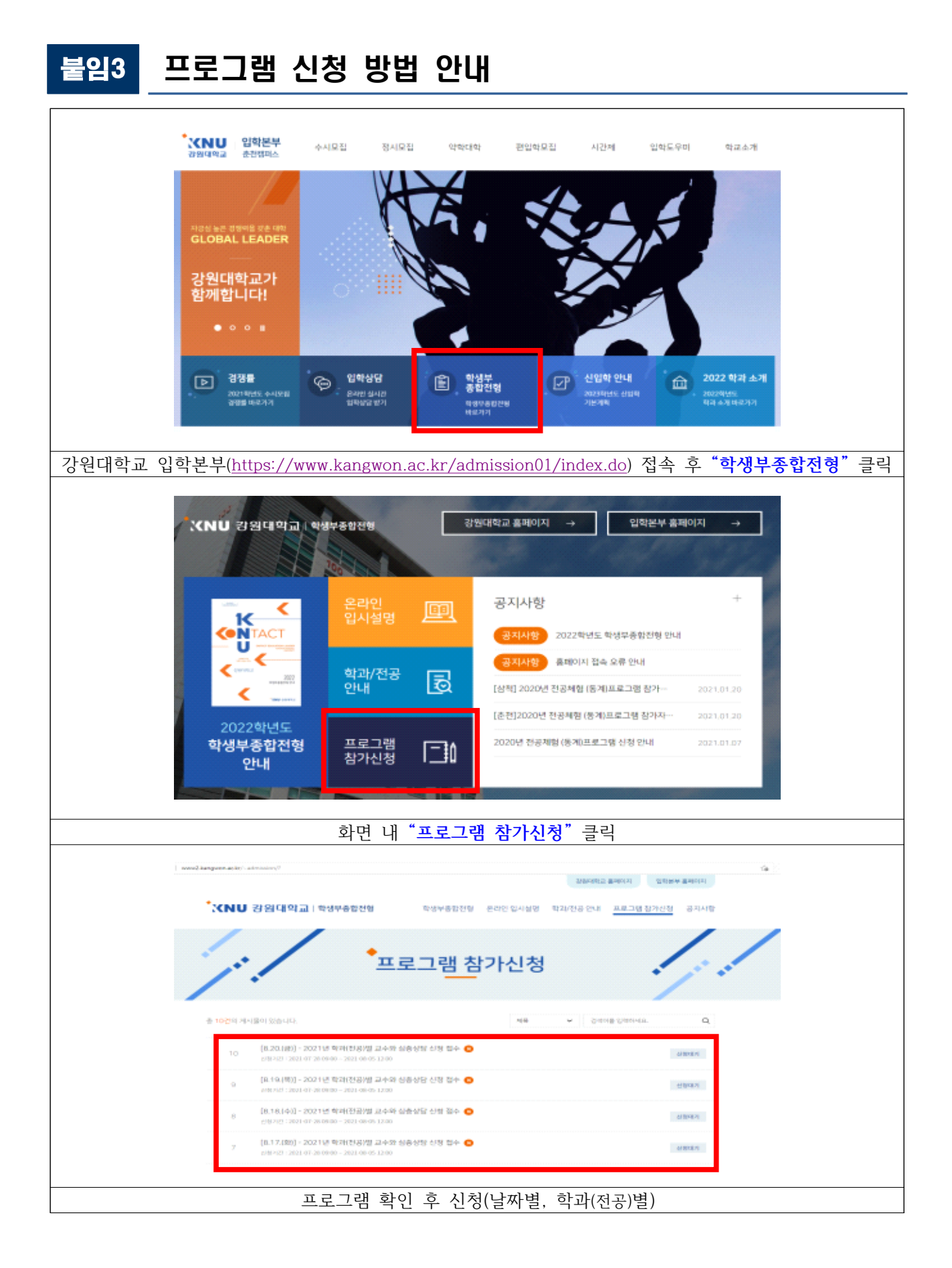